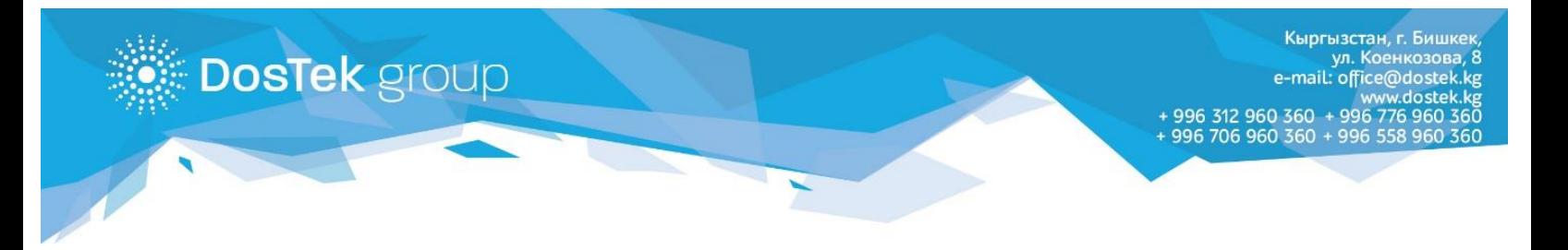

## **ИНСТРУКЦИЯ по пополнению баланса в системе СОчИ через мобильный кошелек «Balance.kg»**

Если Вы являетесь абонентом оператора «Билайн», то Вы можете совершать платежи через мобильный кошелек «Balance», в том числе пополнять баланс в системе СОчИ.

1. Если на Вашем телефоне еще не установлен мобильный кошелек, то его можно скачать из Play Market и App Store.

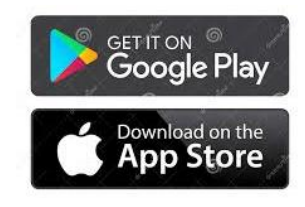

2. Вид приложения до скачивания:

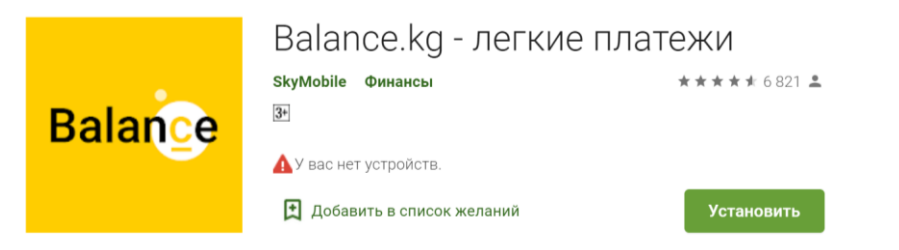

3. После того, как Вы пройдете регистрацию, на Главной странице кошелька перейдите в раздел «Интернет услуги».

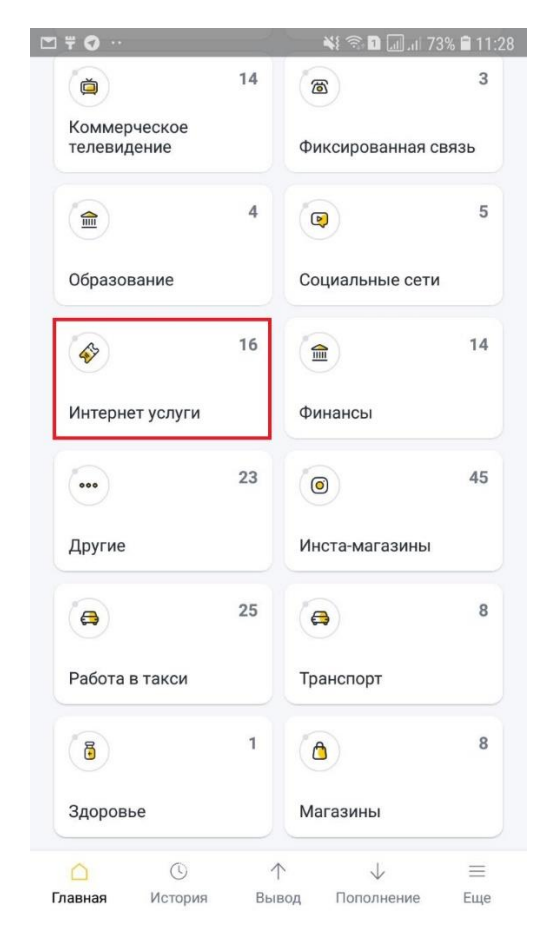

4. В открывшемся разделе выберите вкладку «DosTek group».

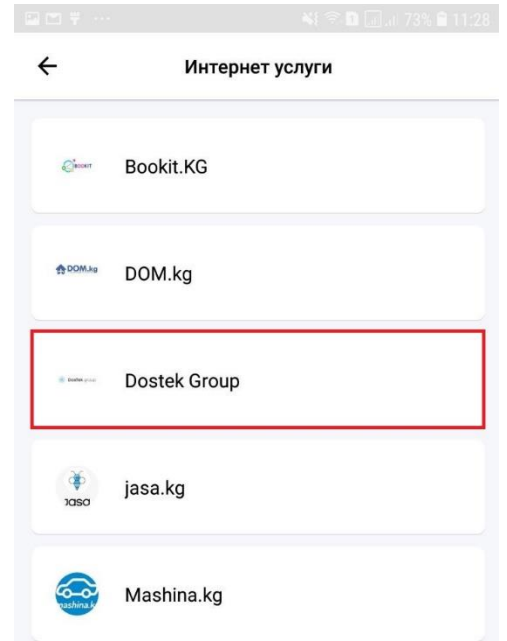

5. В поле «Реквизит» вписываете ИНН организации, баланс которой необходимо пополнить. В поле «Сумма» вписываете сумму пополнения и нажимаете кнопку «Далее».

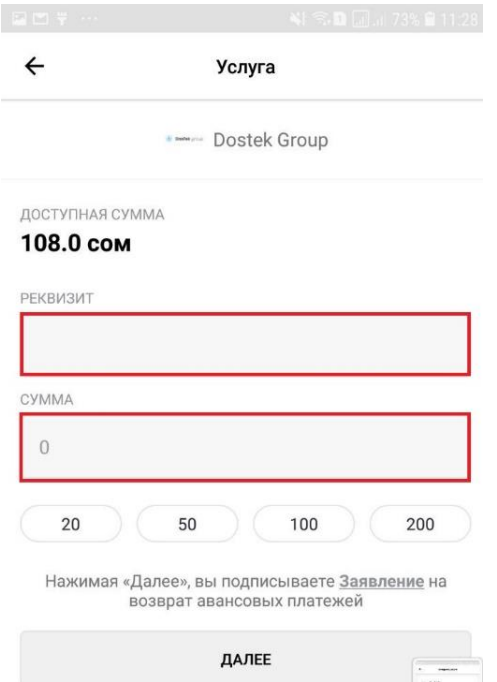

6. Платеж поступит на баланс в СОчИ моментально, независимо от дня и времени суток.

По следующей ссылке расположена карта терминалов и пунктов для пополнения кошелька: <https://balance.kg/map-index.html>

## *Благодарим за внимание!*